# **Mediciones de retardo con Smokeping smoked**

Walc 2008 12 de Noviembre

#### Hervey Allen Con Materias de Carlos Vicente

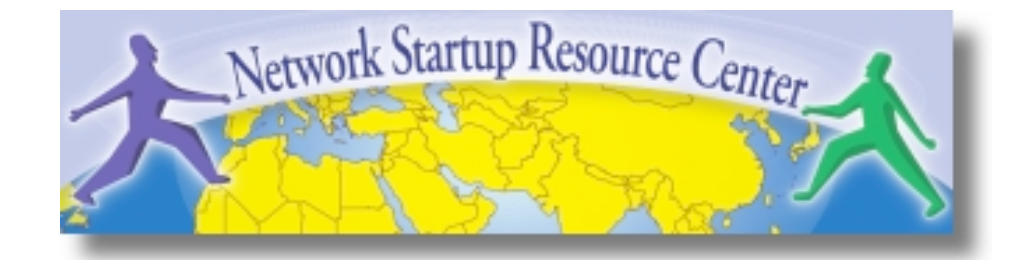

## Introducción

- Basado en RRDTool (mismo autor)
- Mide retardo de ICMP y varios servicios (HTTP, DNS, SMTP, SSH, LDAP, etc)
- Permite definir rangos estadísticos para generar alarmas
- Escrito en Perl para mayor portabilidad
- Relativamente fácil de instalar (en Debian es muy simple).

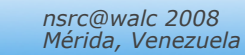

## Lectura de los gráficos

- Smokeping envía múltiples pruebas, registra los tiempos de respuesta, los ordena y selecciona la mediana
- Los demás valores se muestran en la gráfica con distintos tonos de gris (smoke). Esto da una idea de la variabilidad (jitter)
- El número de paquetes perdidos cambia el color de la línea principal

# El "Smoke" y los "Pings"

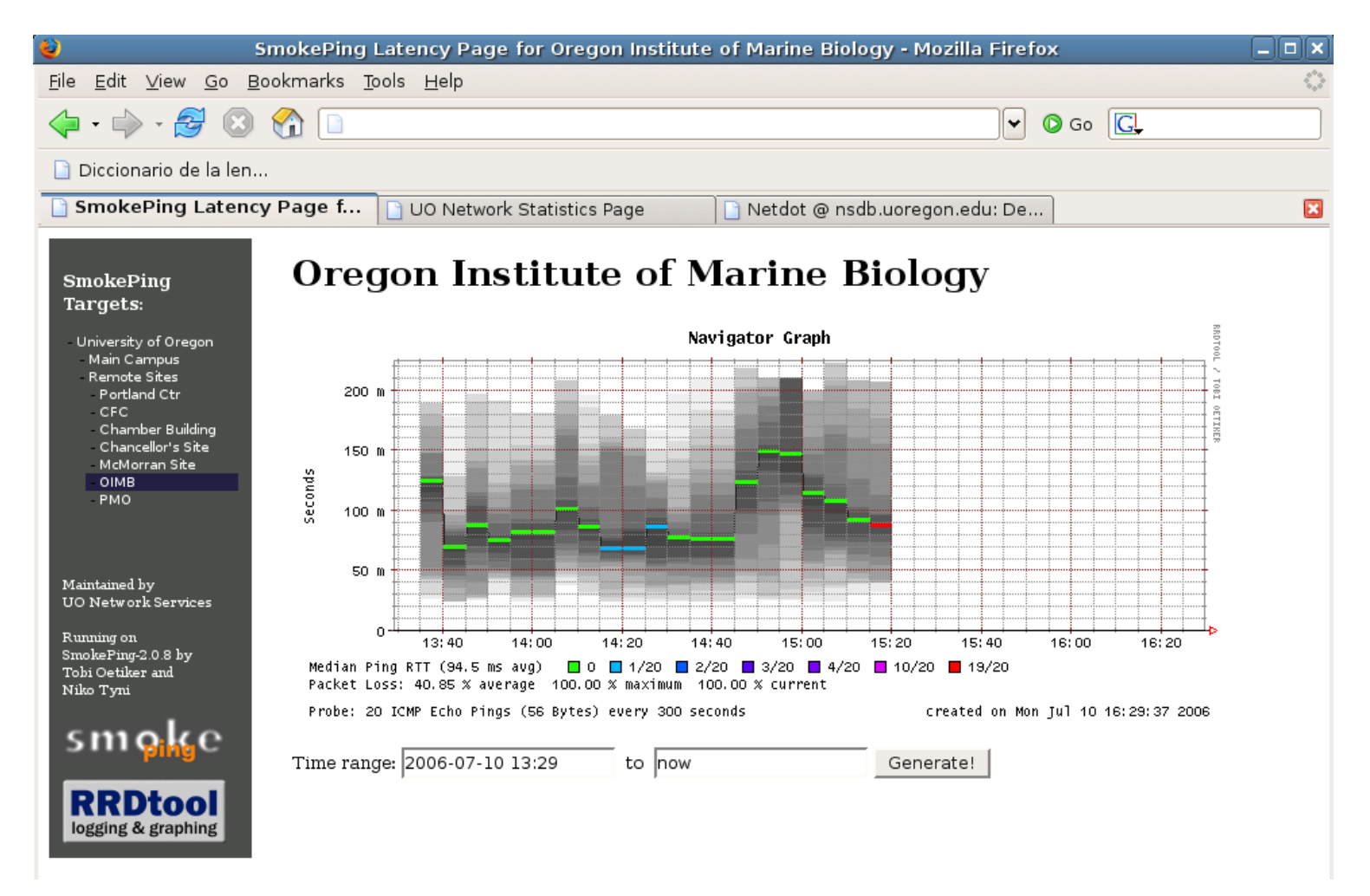

### Otro ejemplo

#### **African Network Operators Group**

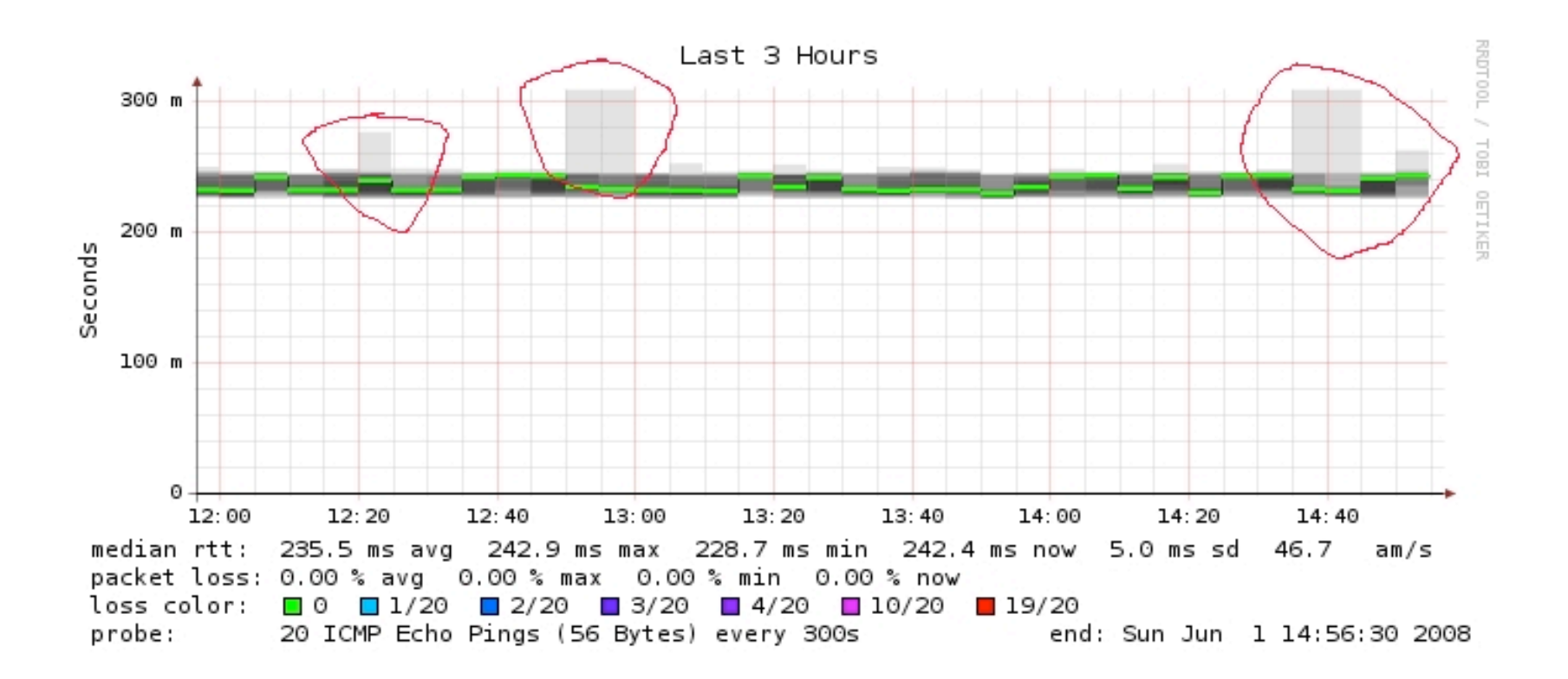

## **Requisitos**

- Se necesitan los siguientes paquetes
	- rrdtool http://oss.oetiker.ch/rrdtool/
	- fping http://www.fping.com/
	- echoping http://echoping.sourceforge.net/
	- speedyCGI http://www.daemoninc.com/SpeedyCGI/
	- Apache http://httpd.apache.org
	- Perl

# Smokeping: Instalación

- apt-get install smokeping
- Configurar **/etc/smokeping/config.d/\***
- Cambiar como su aparencia en:

#### - **/etc/smokeping/basepage.html**

- Reinitializar el servicio:
	- **/etc/init.d/smokeping restart**
	- **/etc/init.d/smokepring reload**

# Smokeping: Instalación

Puede encontrar las pagínas de Smokeping en:

**http://localhost/cgi-bin/smokeping.cgi**

## Configuración

#### Los archivos de configuración en Ubuntu 9.04 son:

- /etc/smokeping/config.d/Alerts /etc/smokeping/config.d/Database /etc/smokeing/config.d/General /etc/smokeping/config.d/pathnames /etc/smokeping/config.d/Presentation /etc/smokeping/config.d/Probes /etc/smokeping/config.d/Slaves /etc/smokeping/config.d/Targets
- Vamos a trabajar en General, Probes y Targets.

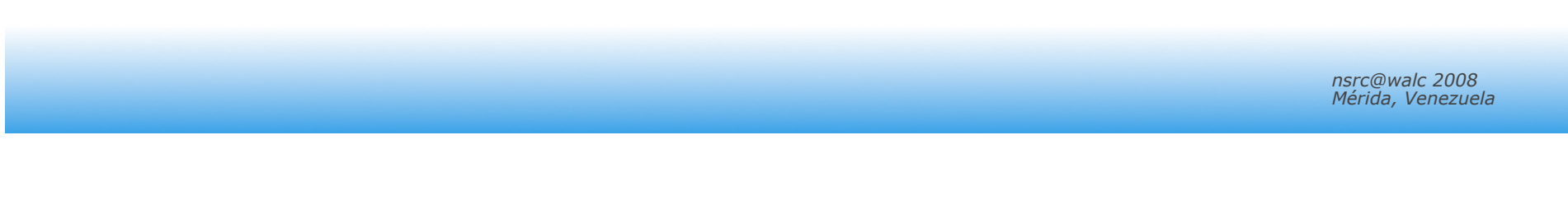

## /etc/smokeping/config.d/Alerts

Contiene:

## /etc/smokeping/config.d/Database

Contiene:

## /etc/smokeping/config.d/General

Contiene:

## /etc/smokeping/config.d/pathnames

Contiene:

## /etc/smokeping/config.d/Presentation

Contiene:

## /etc/smokeping/config.d/Slaves

Contiene:

## /etc/smokeping/config.d/Targets

Contiene:

## Configuración: Alerts

```
*** Alerts *** 
to = root@localhost
from = smokealert@walca1a 
+bigloss
type = loss 
# in percent 
pattern = ==0\%, ==0\%, ==0\%, ==0\%, >0\%, >0\%, >0\%comment = suddenly there is packet loss 
+someloss
type = loss 
# in percent 
pattern = >0%, *12*, >0%, *12*, >0%
comment = loss 3 times in a row
```
## Configuración: Database

```
*** Database *** 
step = 300pings = 20# consfn mrhb steps total 
AVERAGE 0.5 1 1008 
AVERAGE 0.5 12 4320 
    MIN 0.5 12 4320 
    MAX 0.5 12 4320 
AVERAGE 0.5 144 720 
    MAX 0.5 144 720 
    MIN 0.5 144 720
```
## Configuración: General

```
*** General *** 
@include /etc/smokeping/config.d/pathnames
# Please edit this to suit your installation 
owner = root@walca1a 
contact = root@walca1a 
cgiurl = http://noc/cgi-bin/smokeping.cgi
mailhost = localhost 
# specify this to get syslog logging 
syslogfacility = local0 
# each probe is now run in its own process 
# disable this to revert to the old behaviour 
# concurrentprobes = no
```
## Configuración: pathnames

#### En general no es necesario editar este archivo.

```
sendmail = /usr/sbin/sendmail 
imgcache = /usr/local/smokeping/htdocs/img 
imqurl = imqdatadir = /usr/local/var/smokeping 
piddir = /usr/local/var/smokeping 
cgiurl = http://localhost/smokeping/cgi-bin 
smokemail = /usr/local/etc/smokeping/smokemail 
tmail = /usr/local/etc/smokeping/tmail 
# specify this to get syslog logging 
syslogfacility = local0
```
## Configuración: Presentation

```
*** Presentation *** 
template = /etc/smokeping/basepage.html 
+ charts 
menu = Chartstitle = The most interesting destinations 
++ stddev 
sorter = StdDev(entries=>4)
title = Top Standard Deviation 
menu = Std Deviation 
format = Standard Deviation %f 
++ max 
sorter = Max(entries=>5)title = Top Max Roundtrip Time 
menu = by Maxformat = Max Roundtrip Time %f seconds
```
## Configuración: Probes

```
*** Probes *** 
+ FPing
binary = /usr/sbin/fping
+ DNS 
binary = /usr/bin/dig 
lookup = www.uoregon.edu
pings = 5 
step = 180 
+ EchoPingHttp
binary = /usr/bin/echoping
ignore_cache = yes 
pings = 5 
ur1 = /+ EchoPingHttps
binary = /usr/bin/echoping
pings = 5 
\text{url} = /+ EchoPingSmtp
binary = /usr/bin/echoping
forks = 5
```
## Configuración: Slaves

```
# *** Slaves *** 
# 
## make sure this is not world-readable! 
## secrets=/etc/smokeping/slave-secrets 
# 
# +slave1 
# display name=slave name
# color=0000ff
```
# Configuración: Targets

Miramos al archivo de configuracion por el taller en el noc.

```
*** Targets *** 
probe = FPing 
menu = Toptitle = Network Latency Grapher 
+ UO 
menu = University of Oregon 
title = UO webserver 
host = www.uoregon.edu 
+ UTE 
menu = UTEtitle = Universidad Tecnologica 
Equinoccial 
++ HTTP 
menu = HTTPprobe = EchoPingHttp 
+++ www
menu = UTE web
host = www.ute.edu.ec 
++ DNS 
menu = DNSprobe = DNS 
+++ dns
menu = UTE DNShost = www.ute.edu.ec
```
# Chequeo Principal

- **Chequeo de retardo (ping)**
- **Chequeo de rendimiento y disponibilidad de un servidor:**

#### **Latency**

- **++ LocalMachine**
- **menu = NOC para AfNOG**
- **title = noc@netmon.ws.afnog.org**
- **host = localhost**

## Otro Tip de Chequeo

#### **Rendimiento y Disponibilidad**

- **++ NOCsquid**
- **menu = Squid en el NOC**
- **title = www-cache / HTTP for noc@netmon.ws.afnog.org**
- **probe = EchoPingHttp**
- **host = localhost**

**port = 8080** 

**url = http://localhost/** 

# Otros Tipos de Chequeos

### **Mas información aquí:**

**http://oss.oetiker.ch/smokeping/probe/index.en.html** 

## **Alugnas chequeos más...**

- DNS CiscoRTTMonDNS Radius
- HTTP(S) CiscoRTTMonTcpCon IOS
- LDAP Tacacs The Louis FPing6
	-
- Whois WebProxyFilter Etc.
	-

- SMTP - WWW-Cache

## **Ejercicios**

- Vamos a configurar cada de tus maquinas para que se monitorean todo nuestro red...
	- O, esto sea la idea
- Agrega entradas en /etc/smokeping/config para todo los PCs en fila 1 a 4.
- Agrega entradas por el noc (192.168.1.10).
- Agrega entradas por los switches y rutadores.
- Usa ping (el defecto) por los switches y rutadores.
- Usa ping, y si quiere, chequeo de http por las maquínas en las 4 filas (or Red A y Red B).

## Mas Ejercicios

- Si termina con todo, puede agregar chequeos por otros servicios (DNS, HTTPS, etc.).
- Puede hacer chequeos por maquinas afuera nuestra red.
- Otras cosas disponibles incluyen:
	- Alertas (correo) cuando ciertas condiciones existen.
	- Agregación de todo las maquinas por un tipo de chequeo en un solo grafíco.

## Referencias

No olvides nuestro noc y el wiki con links a los archivos de configuracion: **http://noc/trac** 

Sitio web de Smokeping **http://oss.oetiker.ch/smokeping/**